## RECUPERO PASSWORD LABORATORI FORMATIVI

ISTRUZIONI

## Recupero password

Per avviare il recupero della password, si deve cliccare su "Recupera password".

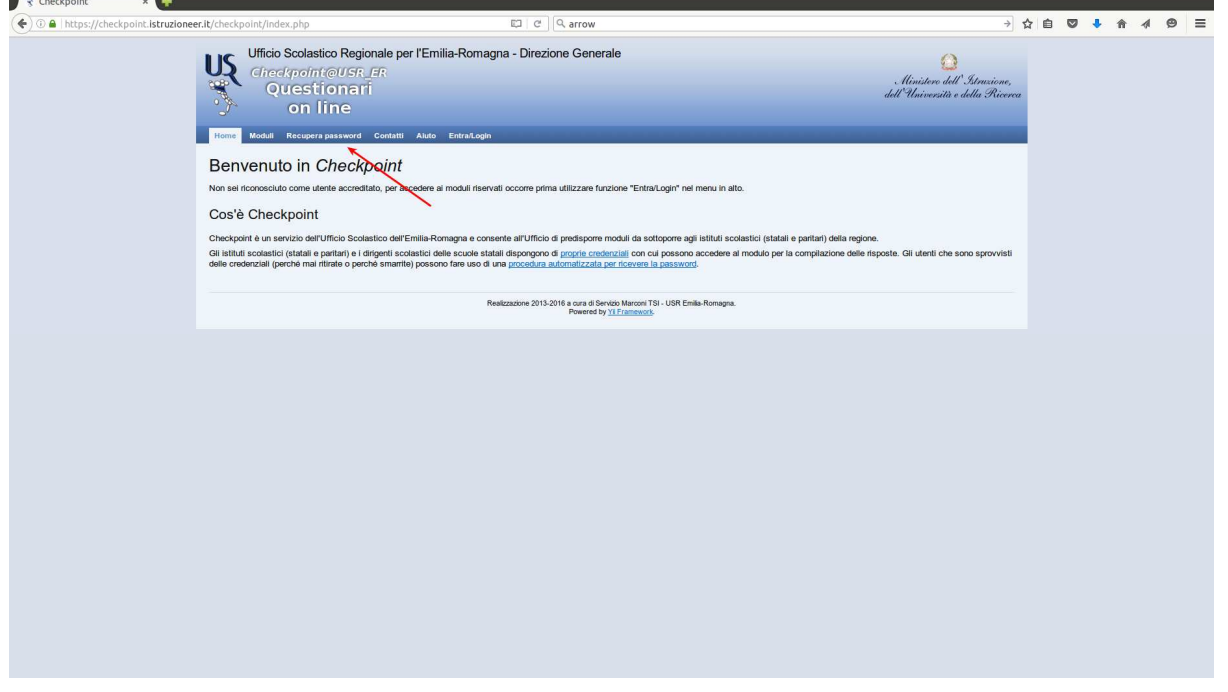

Si inserisce il codice fiscale nel campo "Inserisci username". Una volta eseguita l'operazione, si riceveranno, al proprio indirizzo email, le istruzioni per completare il recupero della password.

Nel caso in cui non si riceva la mail, prima di segnalare il problema si chiede di controllare anche lo spam.

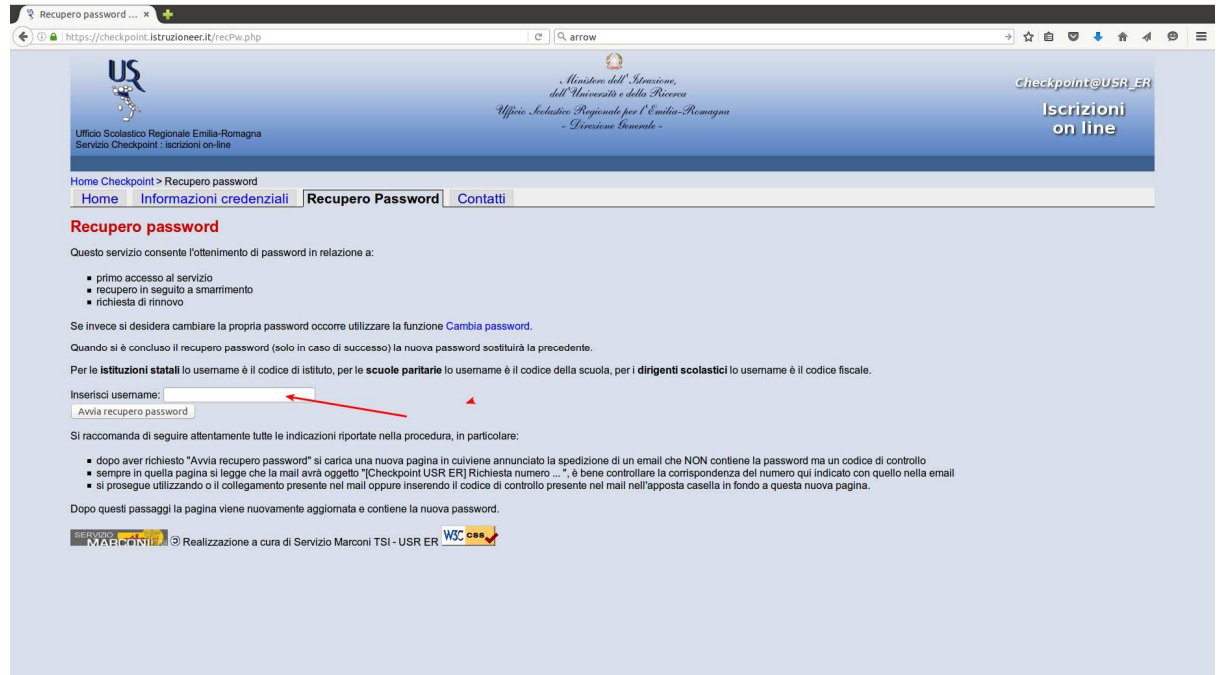